## Producer Area - **Affiliate Activation**

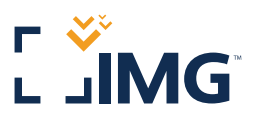

Activating your affiliate status grants you access to IMG's many selling tools, such as Web banners, logos, HTML pages and personalized purchase links embedded with your unique producer number. Follow the steps below to get started.

## Producer Login Page - producer.imglobal.com

**F** If you do not remember your password, click the "Forgot your password?" link below the login area.

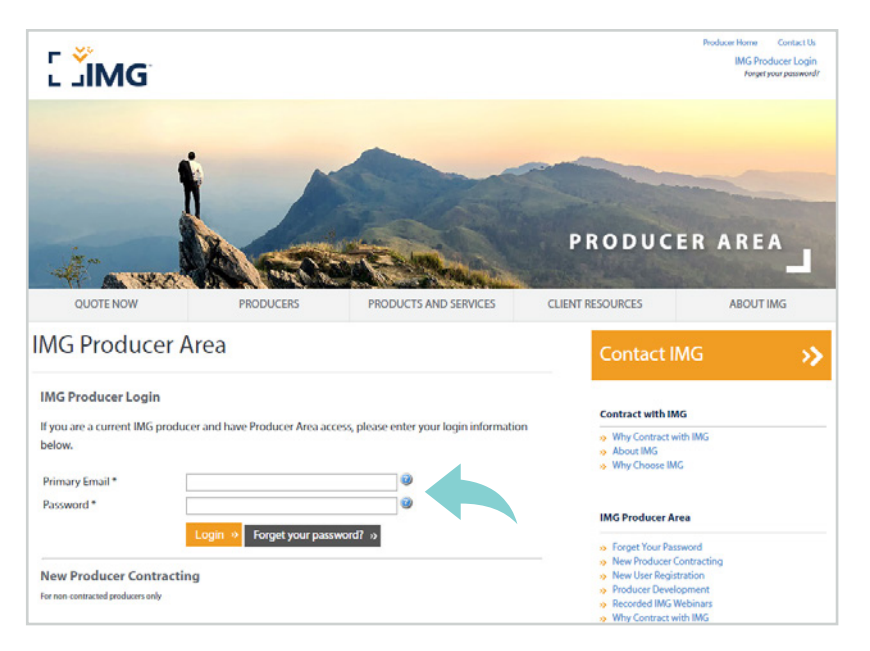

After successfully logging in, click the "Affiliate Area" tab in the navigation at the top of the page.

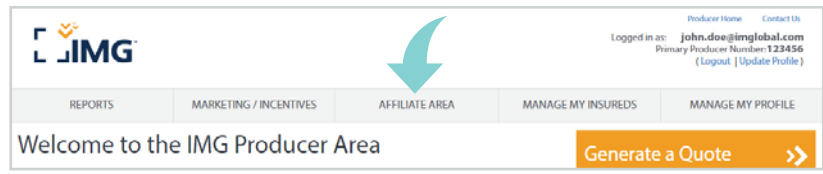

## **O** Then choose "Activate Account" in the center of the page.

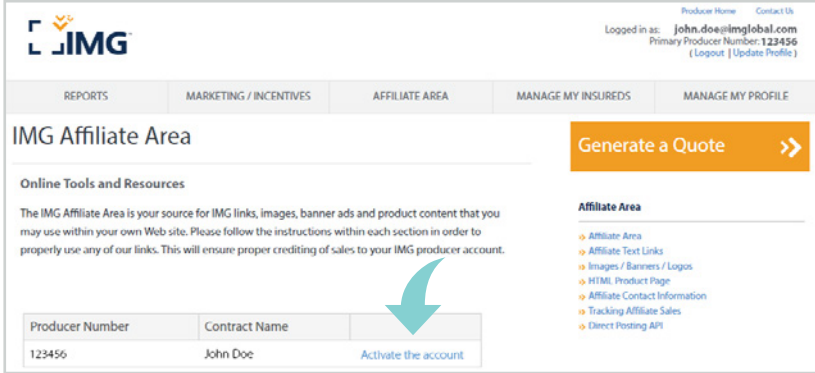

www.imglobal.com

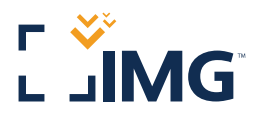

## **O** Be sure to read the "Affiliate Agreement," and click the check box to activate your Affiliate Status.

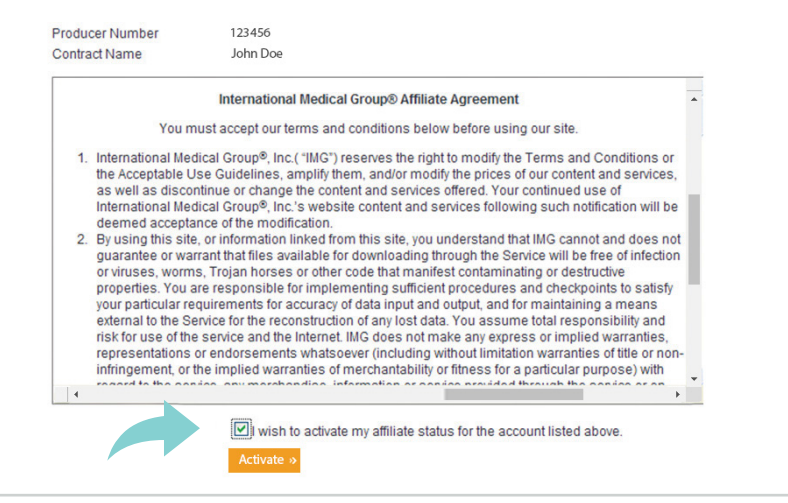

 Now that you have completed the activation, the link will change to "Select." The Affiliate Area section is on the right side of the page.

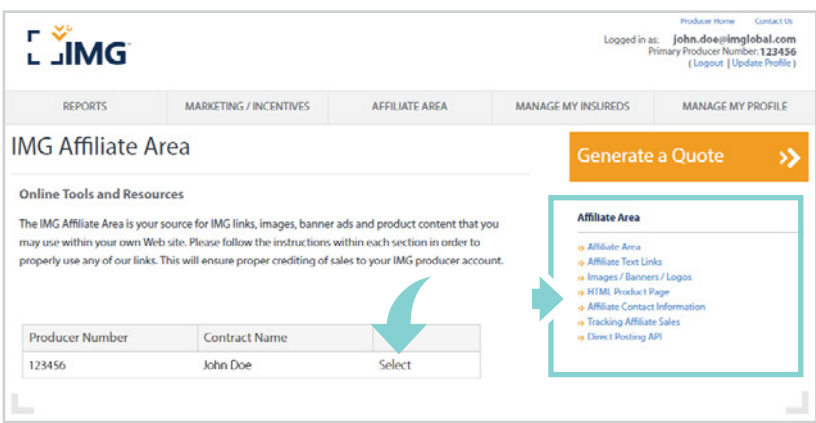

The process is now complete and your Affiliate Status should be activated!

International Medical Group® 2960 North Meridian Street Indianapolis, IN 46208 USA Telephone: +1.317.655.4500 or +1.866.368.3724 insurance@imglobal.com